Blue Hen Success

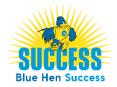

## How to Schedule a Writing Tutoring Appointment

How to Schedule a Writing Tutoring Appointment via Blue Hen Success

- 1. Step One:
  - □ Login to the Blue Hen Success system <u>www.bluehensuccess.udel.edu/</u>- *SUCCESS Login*
  - Use UD login credentials
- 2. Step Two: From the home page, click Get Assistance.

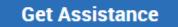

- 3. Step Three: Click through the Schedule Advising Appointment workflow:
  - □ Type of Appointment select *Tutoring*
  - Service select AAP Writing Tutor
  - □ Either pick a time to meet with any tutor or click on *view individual availabilities* at the top of the screen (see image below) to pick your specific tutor

Tutoring AAP Writing Tutor

## AAP Writing Tutoring

BY MA 2 People View individual availabilities

Click Schedule.

□ When you have successfully scheduled your appointment, you will receive an appointment confirmation email to your UD email address.

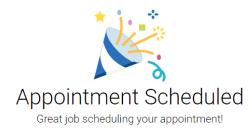

4. **Step Four:** As with any system, remember to *Logout* when you're done.